# **Create a Website :**

**Personal Development & Creative Gesture**

# **In this first chapter, we're going to climb up three steps.**

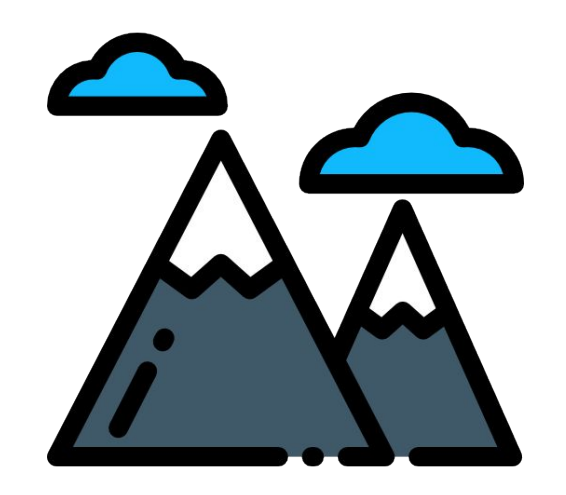

#### **● Enjoy Yourself !**

#### **● Find a topic that matters to you !**

**● The visual possibilities of Google Sites**

#### **1.1 Pleasure in the heart of the process**

#### **Enjoy yourself Uniqueness**

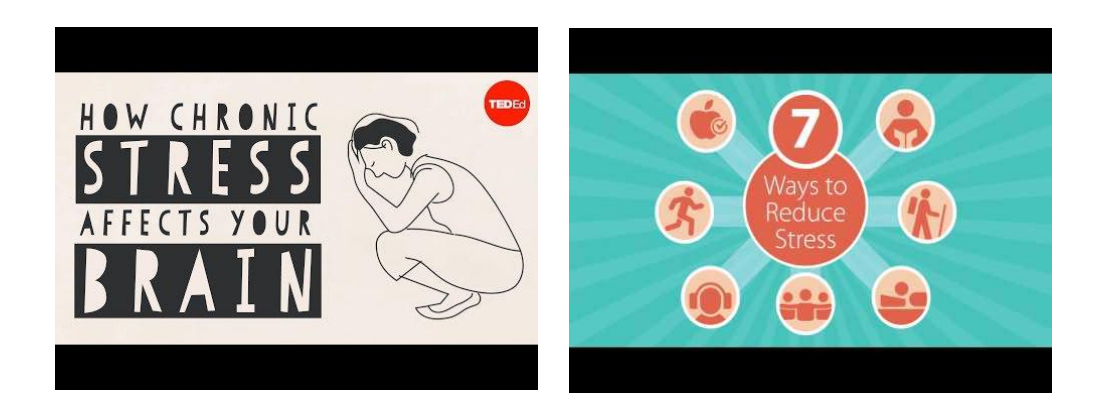

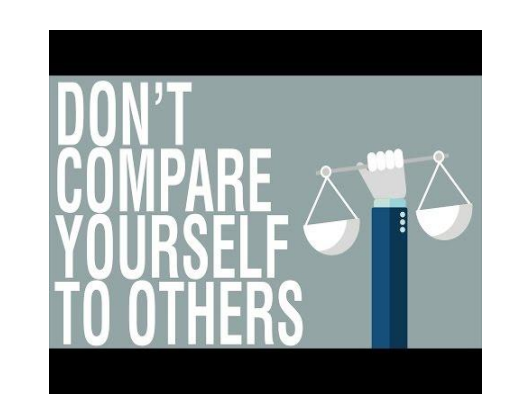

#### **1.2 Sharing whatever subject matters to you**

#### **The most important thing is to** *like* **it**

The more you like your subject and you're feeling involved in it because it's a cause that matters to you, the more you would want to look deeper into it.

#### *Mind Mapping strategy*

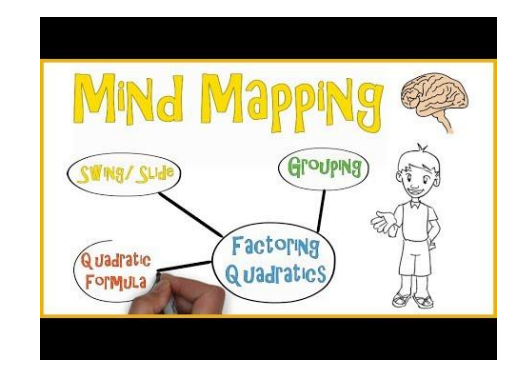

#### **1.3 Customizing the websites**

## **Google Sites**

It is a platform that makes websites as Wordpress does, but easier. We'll use it as support during the whole lesson.

Discover Google Sites options. Try, make some tests, choose a main photo, headline, think about future subheadings and draw up a preliminary draft of your layout with your first ideas.

# **Let's Play !**

**Let's look on the right side. You have three buttons, Insert, Pages and Themes. Click on Themes. It will displays you some already made site appearance, or you have the possibility to create one. But let's make it easy for now by choosing an already made.**

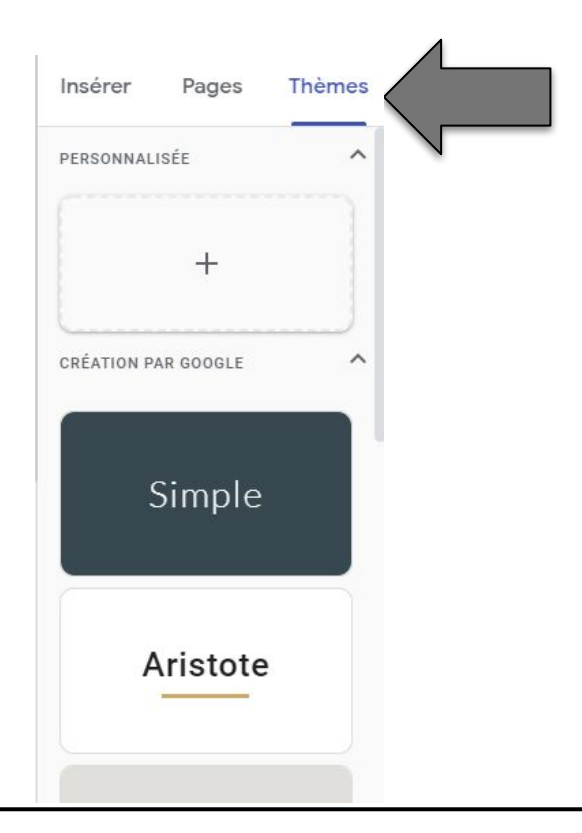

#### **You have selected a theme**

**Do you know that you can personalised the already made theme ? Click on the theme you want, it displays a color palette and under it if you click, you can change the font style**

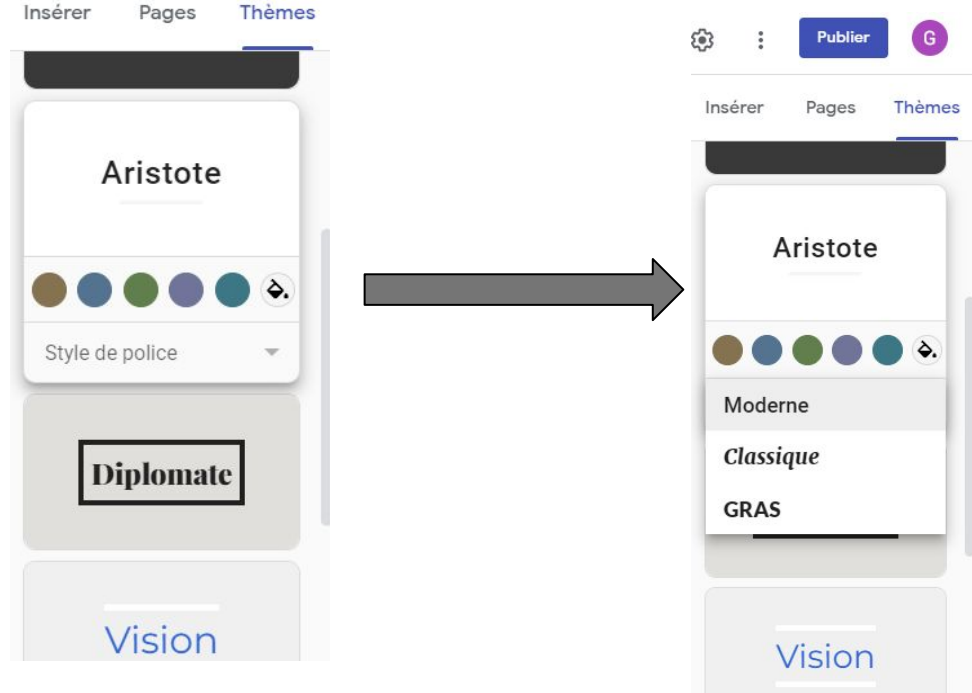

## **Ok I have a visual theme for my site but now it has nothing to display**

**Alright, I know that you can't wait any longer so, have a look on the insert section! Good ? You have four buttons, the first is to create a text area, next you have a button to insert images, then to integrate an URL or HTML but let's talk about it later, and finally a Google Drive button which gives you the possibility to upload any content in your Drive. Test to insert something like a text for instance.**

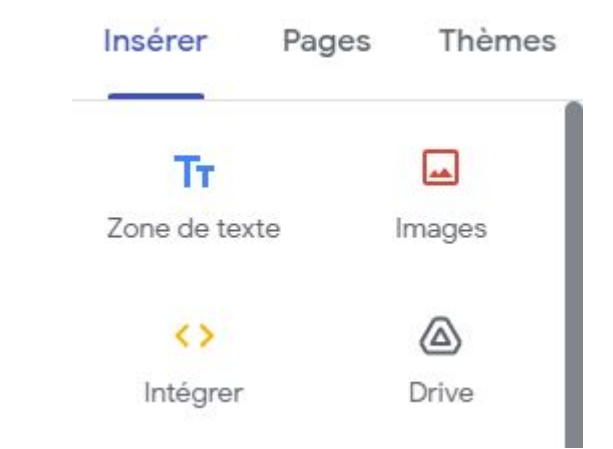

#### **Scroll and skip the layout**

**Google Site lets you to insert any other content that is related to Google services, like Youtube videos, Maps, Agenda, Google Sheets. Moreover as a real site you can have buttons, table of contents carousel.**

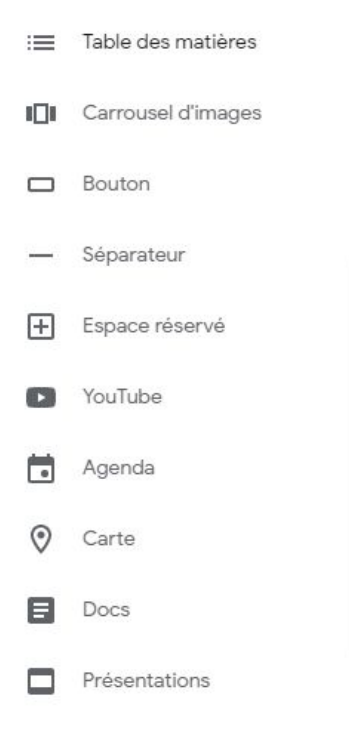

## **Oh I almost forgot**

**You can have a view of you site, and it's fully responsive (Raspunsel ???) !!**

**Do you see this button, in the main bar ?**

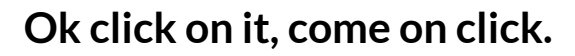

**TADAAAAAAAAA !!!**

**Ok my site does not look like the site of the year…**

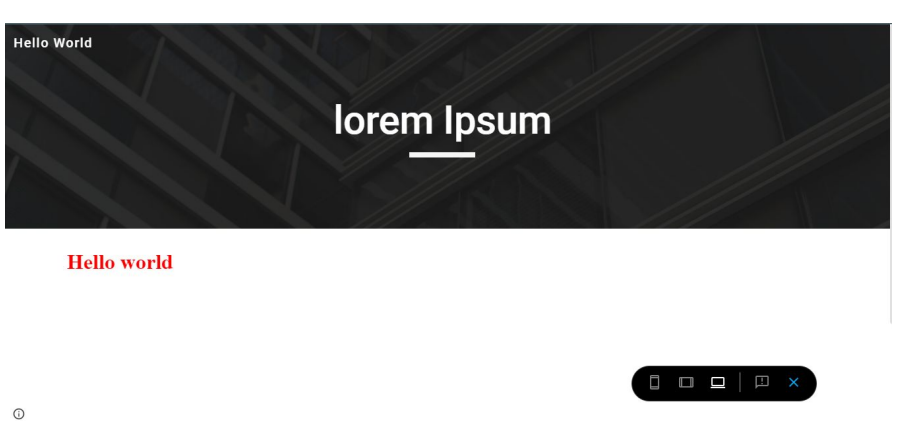

#### **Responsive**

**Earlier I mentioned the term "Responsive" what does it means ? In the bottom right corner you'll find five buttons, just have a look on the first three.**

**As you can see, they look like something we know, smartphone, tablet and laptop. Just click on the smartphone. Do you have noticed that the element of you page have change of place ? Scroll maybe. Congrats you just have experienced a responsive site.**

**A responsive site, is a a site in which its layout change in terms of screen size. That's why some site you can easily make the transition between desktop and mobile. And a site which is not responsive, you'll find some issue with images as cropped images and also with all other content of this site.**

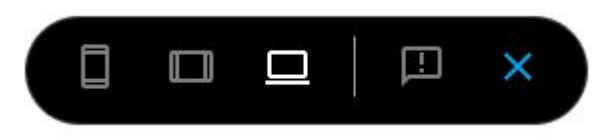

#### **HTML**

**Do you remember when I mentioned that you can integrate HTML ? I'll explain you what it is and why it so cool to use it.**

**First what does it means ? «** *HyperText Markup Language* **» aka HTML is a Markup Language (not a programming language please remind this) defines the meaning and structure of web content. In this markup language we use tags to defines the structure, For example in HTML we have <h1> tags which define the main title of the site.**

**You have to close most of your tags like so: <h1> Main Title </h1>**

**Want to know more about Html follow this site : [developer.mozilla.org](https://developer.mozilla.org/en-US/docs/Web/HTML)**

**Ok Ok Ok, you structured your page but the appearance can you insert some appearance attributes to your HTLM ?**

**Psst, right click on you mouse and select inspect it will opens the code inspector. So you'll find the HTML code.**

#### **CSS**

**Cascading Style Sheets describe the presentation of the HTML, it is not a programming language again, but a stylesheet language. In CSS you choose how your elements should be rendered on screen.**

**Ok, let's come back to Google Site, I know that the integrate button mentioned code and HTML code but with the style attribute you can indeed modify the style of an HTML element. For example <h1 style = "color : red" > Main Title </h1> Gives your title the color red. Of course before learn a bit about CSS, it is very complete and flexible. Check this if you want to know more about CSS**

**=><https://developer.mozilla.org/en-US/docs/Web/CSS>**